## **АО «НАУЧНО-ИССЛЕДОВАТЕЛЬСКИЙ ИНСТИТУТ ЧАСОВОЙ ПРОМЫШЛЕННОСТИ»**

**Отдел общегражданских проектов**

# **ЧАСОВАЯ СТАНЦИЯ «ПИК-М» Вариант 1122д**

**Руководство по эксплуатации**

**ИРГА. 403527. 030 РЭ**

### **1. НАЗНАЧЕНИЕ**

Часовая станция (ЧС) «ПИК-М-1122д» предназначена для:

- формирования разнополярных импульсов напряжения по одной линии для управления механизмами вторичных стрелочных часов в соответствии со шкалой местного (поясного) времени;

- формирования синхросигналов времени по той же линии управления для коррекции времени цифровых электронных часов серии «Пояс»;

- автоматической коррекции внутренней шкалы времени и показаний вторичных стрелочных и цифровых часов в соответствии с универсальным координированным временем UTC(SU) (по эталонным сигналам точного времени систем ГЛОНАСС/GPS) с учетом местного часового пояса;

- управления включением/выключением внешних устройств в программируемые пользователем моменты времени по недельной программе (используется программируемое реле типа «сухие контакты» на 220 В).

#### **2. ТЕХНИЧЕСКИЕ ДАННЫЕ**

2.1. Параметры сигналов управления стрелочными часами:

разнополярные импульсы напряжением 12-13 В длительностью 2 с для стрелочных часов (соответствует ГОСТИ 27576) и 0,1-2,6 с для цифровых часов.

2.2. Количество линий управления часами - 1.

2.3. Максимальная нагрузочная способность на линии управления часами - 0,6 А.

2.4. Защита от короткого замыкания на линии управления часами с индикацией аварии.

2.5. Автоматическое восстановление показаний стрелочных часов после перерыва электропитания или после устранения короткого замыкания на линии управления часами.

2.6. Автоматическая коррекция шкалы времени по эталонным сигналам точного времени навигационных систем (КНС) ГЛОНАСС/GPS.

2.7. Ход часов (внутренней шкалы времени) при включенном электропитании на любом интервале времени - не более 0,1 с.

2.8. Максимальный ток управления внешними устройствами - 3 А.

2.9. Дискретность программирования моментов времени включения внешних устройств - 1 минута.

2.10. Максимальное количество программируемых включений внешних устройств: в неделю – 280,

в сутки  $-40$ .

.

2.11. Программируемая длительность всех включений - от 1 до 59 секунд.

2.12. Напряжение питания часовой станции, В, 180-240.

2.13. Потребляемая мощность, В.А, не более, 15

2.14. Масса, кг, не более,  $3,0$ 

2.15. Габаритные размеры, мм,  $45*483*240$ 

2.16. Средний полный срок службы, не менее, лет и 10

2.17. Условия эксплуатации:

- температура окружающего воздуха от 1 до 35 град. С;

- относительная влажность 80 % при температуре 25 град. С и более низких температурах, без конденсации влаги.

# **3. ПРИНЦИПЫ И ПОРЯДОК ПРОГРАММИРОВАНИЯ ЧАСОВОЙ СТАНЦИИ**

Для правильного функционирования часовой станции (ЧС) необходимо перед началом эксплуатации ввести в нее ряд параметров, а именно:

- местный часовой пояс, или, точнее, поправку ко времени Гринвичского меридиана (в табл. 2 приведены номера часовых поясов для некоторых крупных городов России);
- начальное положение стрелок для стрелочных часов в часах и минутах (все стрелочные часы перед вводом в эксплуатацию должны иметь одинаковое положение стрелок, см. п. 5.2);
- программу включений внешних устройств для каждого дня недели;
- длительность включений внешних устройств;
- текущий день недели.

Для отображения и программирования параметров служат жидко-кристаллический индикатор (ЖКИ) и две кнопки: кнопка «Сдвиг курсора» и кнопка «Кадр/Установка», расположенные на передней панели станции. Для изменения параметров надо с помощью кнопки «Сдвиг курсора» поставить курсор под нужным параметром и нажать на кнопку «Кадр/Установка». Тогда числовой параметр увеличится на 1 (за исключением параметра «секунда времени», которая сбрасывается в ноль). При удержании кнопки «Кадр/Установка» нажатой, параметр непрерывно изменяется (кроме секунд). Примечание: при сбросе секунд в ноль, минута увеличивается на единицу, если количество секунд до сброса было больше 30.

Параметры отображаются на ЖКИ по кадрам. Для перехода из одного кадра в другой нужно как правило, если иное не указано специально, курсор поставить в начальную позицию кадра, то есть в крайнюю левую позицию верхней строки, и нажать на кнопку «Кадр/Установка». При нажатии на «Сдвиг курсора» курсор перемещается между параметрами в пределах одного кадра. Ниже приводится перечень всех кадров с указанием параметров и порядка смены кадров.

### **1 кадр:**

 Время 17:54:15 Дата 14-06 Пн

Параметры: «17» - час местного (поясного) времени, «54» - минута времени, «15» - секунда времени, 14 – день месяца, 06 – номер месяца в году, «Пн» - день недели. Переход во второй кадр.

### **2 кадр:**

 Линия 1 05:54 Ход Норма

Параметры: «05» - текущее положение часовой стрелки стрелочных часов, подключенных к линии 1, «54» - текущее положение минутной стрелки стрелочных часов, подключенных к линии 1, «Ход» – параметр режима функционирования часовой линии («Ход» или «Стоп»). Переход в третий кадр.

### **3 кадр:**

 Программа включений ПнВтСрЧтПтСбВс

Параметров нет. При указании курсора на слово «Программа» – переход в 25-й кадр. При указании на другие слова (Пн, Вт,…, Вс) – переход в 4-й кадр.

#### **4 кадр (в зависимости от выбранного дня недели, например, для понедельника):**

 Вы выбрали Пн! Прогр-ма как в Пн

Параметры: знак «!» и «Пн» во второй строке. Переходы: если день недели во второй строке совпадает с днем недели в первой, то переход в 5-й кадр; если не совпадает, то возврат в 3-й кадр.

### **5 кадр:**

 Вкл. N01 18:23 Вкл. N02 10:34

Параметры: «01» - номер включения, «18» - час первого включения, «23» - минута первого включения, «10» - час второго включения, «34» - минута второго включения. Переходы: при указании курсора на слово «Вкл.» – возврат в 3-й кадр; при изменении параметра «номер включения» в верхней строке (в данном случае 01) – переход в 6-й кадр.

#### **6 кадр:**

 Вкл. N03 13:44 Вкл. N04 НЕТ

Параметры и переходы – аналогично 5 кадру. Слово «НЕТ» – тоже параметр, который можно изменить на «00:00».

 И т. д. . . . . . . . . . . . . . . . . . . . . . . . . . . . . . . . . . . . . . . . . . . . . . . . . . . . . . .

### **24 кадр:**

 Вкл. N39 НЕТ Вкл. N40 НЕТ

Параметры и переходы – аналогично 5 и 6 кадрам. Но при изменении номера включения в верхней строке («39») происходит переход назад в 5 кадр, т. е. к первому и второму включению.

### **25 кадр:**

 Длит. вкл. 10 сек Часовой пояс 02\*

Параметры: «10 сек» - длительность включений внешних устройств (для всех включений одинаковая), «02» - часовой пояс или, точнее, поправка ко времени Гринвичского меридиана (см. табл. 2), «\*» -указатель (флаг) необходимости перехода на зимнее/летнее время. Переход в 1-й кадр.

 В первом кадре программируется только день недели. Время, число месяца и номер месяца автоматически принимаются от приемника. Во втором кадре при вводе системы в эксплуатацию программируется начальное положение стрелок для стрелочных вторичных часов (положение часовой стрелки отображается и вводится от 0 до 11). В этом же кадре указывается параметр режима функционирования линии: стрелочные часы идут или стоят, «Ход» или «Стоп», то есть поступают ли импульсы управления часами в часовую линию или нет. Остановка стрелочных часов на линии необходима при вводе системы в эксплуатацию, при добавлении новых стрелочных часов на линию, а также при любых регламентных или ремонтных работах на линии. И в этом же кадре можно наблюдать за изменением положения стрелок на стрелочных часах в процессе хода стрелочных часов (в режиме линии «Ход»). В режиме линии «Стоп» цифровые часы, подключенные к линии, не синхронизируются.

В третьем кадре можно выбрать день недели, для которого необходимо запрограммировать или проверить программу включения внешних устройств. Если включения программировать или просматривать (проверять) не нужно, то из третьего кадра можно сразу перейти в 25-й кадр.

 В четвертом кадре подтверждается выбранный день недели, и можно в этом кадре указать тот день недели, для которого программа включений уже существует, и эту программу нужно использовать также для выбранного дня недели. В этом случае нет необходимости повторно вводить одну и ту же программу. Например:

> Вы выбрали Ср! Прогр-ма как в Пн

В этом случае программа для среды будет использована такая же, как для понедельника, и значит не нужно повторно вводить программу для среды. Выход из такого кадра возможен только назад, в 3-й кадр. Если же в нижней строке день недели совпадает с верхней, то это означает, что программа включений для данного дня недели уникальна. Тогда из этого кадра происходит переход в 5-й кадр, т. е. собственно в тело программы для данного дня недели. В том же 4-м кадре символом «!» подтверждается то, что для данного дня недели разрешены все ранее запрограммированные включения. Этот символ можно изменить на знак «\*», что будет означать запрещение любых включений в данный день недели. И в этом случае вид 5-го кадра изменится:

> Вы выбрали Ср\* Включений нет

И тогда возможен переход только назад в 3-й кадр, т. к. программа для данного дня недели в этом случае не нужна. При этом программа сохраняется в памяти часовой станции, ее в любой момент можно вызвать к действию, заменив знак «\*» на «!».

 В пятом кадре программируются первое и второе включения (часы, минуты) для выбранного дня недели. При изменении номера включения в верхней строке происходит переход к следующей паре включений (3-е, 4-е включение), и так далее до 39-го и 40-го включения (в 24-м кадре), а затем возврат снова к первому и второму включению (5-й кадр). И так далее по кольцу. Если не нужно программировать все 40 включений, то можно сразу выйти из тела программы и вернуться в 3-й кадр, поставив курсор на слово «Вкл.» (в начальную позицию кадра) и нажав на кнопку «Кадр…». На предприятии-изготовителе все включения обычно программируются как «НЕТ». Если изменить этот параметр, то вместо «НЕТ» появится: «00:00», и тогда можно установить час и минуту включения. Если какое-то ранее запрограммированное включение нужно запретить, то надо менять час включения до 23 часов. После 23-го часа последует «НЕТ». Совершенно не обязательно располагать включения в программе в порядке возрастания времён, программировать в этом смысле можно как угодно.

В 25-м кадре устанавливается часовой пояс (точнее, поправка ко времени Гринвичского меридиана, см. табл. 2) и параметр (флаг) необходимости перехода на зимнее/летнее время: знак «\*» или знак «!». Знак «\*» означает, что нет перехода на зимнее/летнее время, а знак «!» означает, что есть переход (переходы осуществляются по датам, принятым в Российской Федерации до 2011 года).

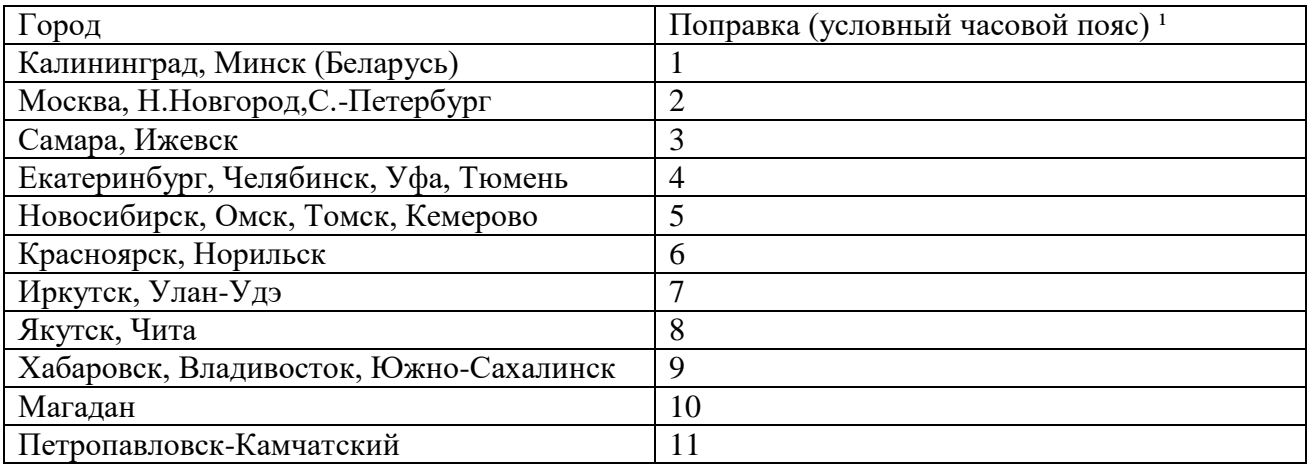

### **Таблица 2**

<sup>1</sup>) Примечание: данные поправки для часовой станции установлены после перехода отсчета времени в РФ на «зимнее» время без сезонных сдвигов (начиная с осени 2014 года) и не являются обозначением реальных часовых поясов.

### **4. МОНТАЖ ЧАСОВОЙ СТАНЦИИ НА МЕСТЕ ЭКСПЛУАТАЦИИ**

Перед началом монтажа станции должна быть проложена двухпроводная кабельная линия управления часами и два антенных кабеля. Все вторичные часы, стрелочные и цифровые, должны быть подключены к часовой линии параллельно (цифровые часы подключаются по входу синхронизации, см. Руководство по эксплуатации на цифровые часы).

В комплект поставки часовой станции (ЧС) входит антенна с собственным неразъемным антенным кабелем длиной 10 м. Кроме того, ЧС комплектуется дополнительным антенным кабелем длиной 33 м. Антенные кабели необходимо проложить от часовой станции до места размещения антенны на внешней стене или на крыше здания. При этом дополнительный антенный кабель необходимо прокладывать с учетом соответствия разъемов на его концах подключаемым приборам: розетка TNC на дополнительном кабеле – для собственного кабеля антенны, вилка TNC на дополнительном кабеле – для часовой станции.

Внешние устройства должны подключаться к часовой станции по схеме рис. 1. При этом для питания внешних устройств используется внешнее электропитание 220 В, независимое от электропитания часовой станции.

 4.1. Часовая станция монтируется в стандартный 19-дюймовый шкаф с помощью крепежа, входящего в комплект шкафа. Высота корпуса станции – 1 Unit (ГОСТ 28601.1-90).

4.2. На задней стенке часовой станции расположены:

- разъем типа 2РМ (розетка на корпус) для подсоединения часовой линии: разъем обозначен как «1»; в комплект поставки станции входит ответная часть разъема 2РМ (вилка на кабель) с отрезком двухпроводного кабеля: кабель промаркирован как «Линия»;
- разъем типа 2РМ (вилка на корпус) для подсоединения схемы включения внешних устройств: разъем обозначен как «Реле»; в комплект поставки станции входит ответная часть разъема 2РМ (розетка на кабель) с отрезком двухпроводного кабеля, который также промаркирован как «Реле»;
- предохранитель номиналом 4 А в держателе ДВП-4 для защиты цепи включения внешних устройств;
- разъем TNC «розетка на корпус» для подсоединения антенного кабеля;
- разъем кабеля электропитания станции «220 В»; кабель электропитания входит в комплект поставки станции.

4.3. Соедините все указанные разъемы и соответствующие им кабельные ответные части между собой. Кабель электропитания необходимо подключать при положении «0» тумблера включения часовой станции, расположенного на передней панели станции.

4.4. Кабель часовой линии разъема 2РМ «вилка на кабель» подсоедините к часовой линии через клеммную колодку (коробку), которая может быть расположена внутри 19-дюймового шкафа.

4.5. Кабель «Реле» необходимо подключить, используя клеммную колодку (коробку), следующим образом (см. схему на рис.1). На один из проводов кабеля «Реле» необходимо подать «фазу» внешнего напряжения электросети 220 В, предназначенной для питания внешних устройств; второй провод кабеля «Реле» подключить непосредственно к одному из входов питания внешних устройств; другой вход питания внешних устройств подключить на «ноль» питающей электросети 220 В. Все внешние устройства должны быть соединены друг с другом по входам питания параллельно. К внешним устройствам относятся, например, школьные звонки громкого боя.

4.6. Закрепите антенну с помощью прилагаемого кронштейна на крыше здания или на внешней стене здания, для чего:

- придерживая антенну рукой, приверните втулку кронштейна к корпусу антенны, вращая кронштейн;
- с помощью двух дюбелей/шурупов прикрепите кронштейн к любой вертикальной поверхности на крыше здания или на наружной стене здания (возможны иные варианты крепления кронштейна, уточняемые по месту).

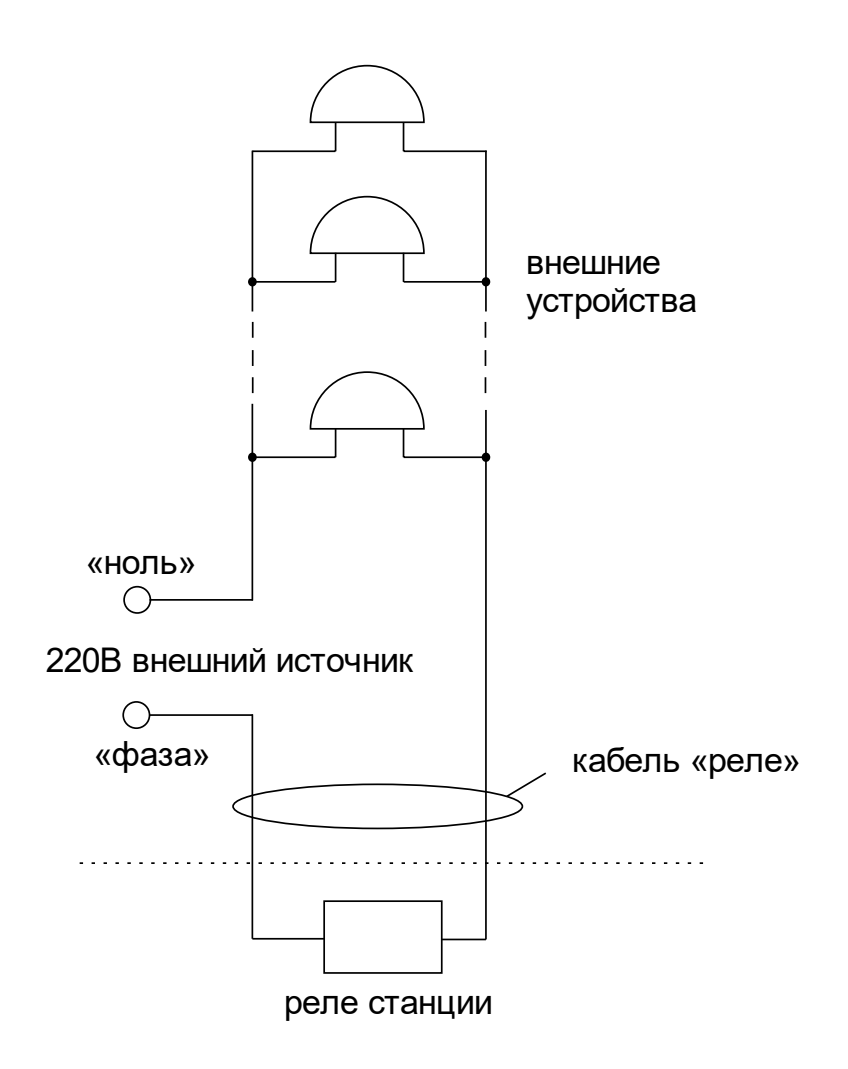

Рис. 1. Схема подключения внешних устройств к реле часовой станции.

### **5. ПОДГОТОВКА К РАБОТЕ И ПОРЯДОК РАБОТЫ ЧАСОВОЙ СТАНЦИИ**

5.1. Включите электропитание станции тумблером на передней панели. На ЖКИ отобразится время, и дата.

5.2. Остановите стрелочные часы поставив метку «Стоп» в кадре «Линия 1». Поставьте вручную стрелки всех стрелочных часов в одинаковое положение (любое). Введите это начальное положение в кадре «Линия 1».

5.3. Запустите стрелочные часы на линии, поставив метку «Ход» в кадре «Линия 1».

5.4. Через несколько секунд остановите стрелочные часы, поставив «Стоп». Посмотрите на дисплее, в каком положении должны остановиться стрелочные часы первой линии. Проверьте, все ли часы на этой линии имеют такое же показание. Если какие-то часы отстают на 1 минуту, то это означает, что они были подключены в другой полярности. Необходимо скорректировать полярность включения часов. Для этого существует два способа:

5.4.1. Количество часов, отстающих на минуту, больше правильно показывающих часов. Тогда поменяйте полярность подключения только всех правильно показывающих часов. Запустите все часы линии 1, поставив «Ход». Тогда все правильно показывающие стрелочные часы тоже отстанут на одну минуту, но все часы будут синхронизированы и иметь одинаковое показание. Снова остановите стрелочные часы на линии и установите в кадре «Линия» новое истинное показание стрелок (то есть на минуту меньшее). Запустите часы, поставив «Ход».

5.4.2. Количество часов, отстающих на минуту, меньше правильно показывающих часов. Тогда поменяйте полярность подключения отстающих часов и вручную переведите стрелки этих часов на одну минуту вперед. Запустите все часы линии, поставив «Ход».

Корректировка фазы включения стрелочных часов для линии 1 закончена.

5.5. В кадрах 3-25 запрограммируйте включения внешних устройств для каждого дня недели и установите местный часовой пояс.

5.6. Перейдите в кадр «Время».

 **Примечание 1:** если установка метки «Стоп» осуществляется во время действия импульса на линии, то импульс продолжается до своего окончания в соответствии с длительностью 2 с и положение стрелок на дисплее увеличивается на единицу в момент окончания импульса. Поэтому, истинное положение стрелок часов гарантированно будет отображаться на дисплее только через 2 секунды после установки метки «Стоп».

 **Примечание 2:** Полярность подключения цифровых часов к линии произвольна.

 После ввода в часовую станцию положения стрелок стрелочных часов часовая станция начнет ускоренный подгон стрелок часов к текущему времени, отображаемому в кадре «Время». После завершения подгона стрелочные часы пойдут по времени 1 шаг в минуту.

Стрелочные часы делают один шаг раз в минуту, если положение их стрелок, отображаемое в часовой станции в кадрах «Линия», совпадает со временем, отображаемом в кадре «Время...». Стрелочные часы идут ускоренно, если положение их стрелок не совпадает со временем (режим подгона). Таким образом, часовая станция автоматически стремится устранить несоответствие между показанием стрелочных часов и текущим временем.

Ход цифровых часов обеспечивается внутренним кварцевым генератором и микропроцессором этих часов и не зависит от хода стрелочных часов. Перед началом каждого нового часа часовая станция передает в линию сигналы коррекции времени для цифровых часов. Сигналы коррекции времени цифровых часов не влияют на работу стрелочных часов, подключенных к той же линии. Для формирования сигналов коррекции цифровых часов требуется, чтобы линия находилась в режиме «Ход» даже если к этой линии не подключены стрелочные часы.

 В случае короткого замыкания на линии включается защита, и импульсы в данную линию не подаются. При этом в кадре «Линия» вместо слова «Норма» появится сообщение «Кор. зам.». После устранения замыкания автоматически начинают идти импульсы подгона стрелочных часов, и часовая станция согласует показание стрелок часов со временем. При этом сообщение «Кор. зам.» снова изменится на слово «Норма». На время ремонта аварийной линии рекомендуется переводить линию в режим «Стоп».

В начале каждой минуты станция проверяет, совпадает ли данный час и минута с одним из запрограммированных включений для данного дня недели. Если совпадает, замыкаются «контакты» оптоэлектронного реле для включения внешних устройств. Контакты размыкаются через период времени, установленный в 25 кадре.

При выключении электропитания станция продолжает хранить шкалу времени и положение стрелок часов и, после включения, подгоняет стрелки часов.